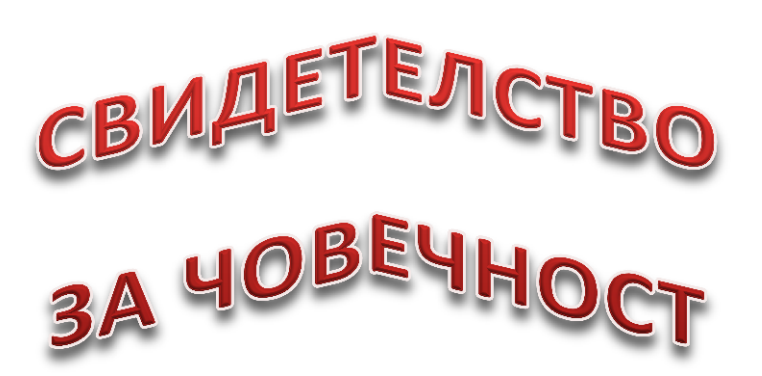

### *Трудолюбие*

- o *Прилежен*
- o *Пестелив*
- o *Щедър*
- o *Помага на по-възрастни и на другари*
- o *Грижи се за себе си*

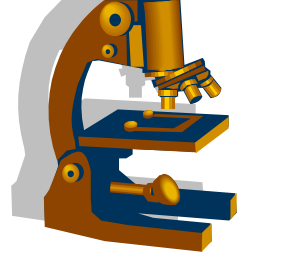

# *Честност*

- o *Откровен*
- o *Държи на дадената дума*
- o *Доверчив*
- o *Добросъвестен в своите задължения*
- o *Разграничава се от лошото*

#### *Самостоятелност*

- o *Организиран*
- o *Инициативен*
- o *Дисциплиниран*
- o *Изпълнителен*
- o *Самоконтролира и самооценява поведението си*

## *Любознателност*

- o *Стремеж към знание:*
	- *— Да се учи по-добре*
	- *— Да чете*
	- *— Да задава въпроси*
- o *Устойчиво внимание в час*
- o *Устойчиви интереси*

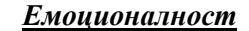

- o *Внимателен и доброжелателен*
- o *Не пада духом при несполуки*
- o *Вежлив*
- o *Състрадателен*
- o *Радва се на успехите на приятелите*

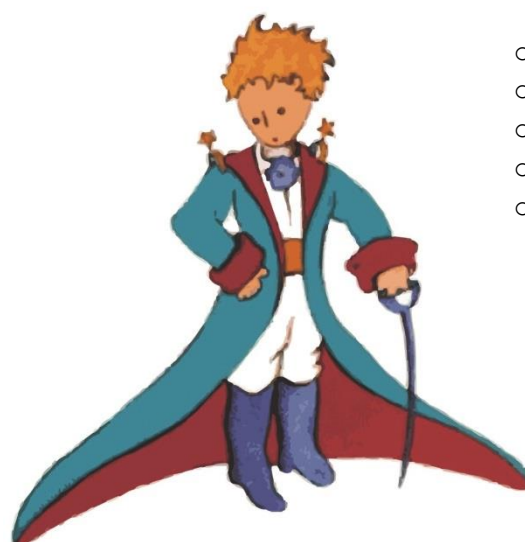

# Задачи:

- 1. Заглавие От меню Insert изберете WordArt
- 2. Текст шрифт: Times New Roman, размер:11, подравняване: ляво, отстъп на първa колона текст: отляво-4,2, отстъп на втора колона текст: отляво-9,8, отдясно -2.
- 3. За графичните изображения:
	- От меню Insert изберете Clip Art. В полето Search for напишете baner или chool. Вмъкнете избраната картинка (картинката се вмъква във файла на мястото на което е курсорът)
	- От меню Insert изберете Picture. От папка Public вмъкнете изображение Prince.jpg Поставете изображението в долната лява част на документа (както е показано).
- 4. Форматране на странцата: от меню Page Setup Margins: top-2,5; left-1,25; righ-1,25; bottom-2,5